# **Network Notepad CDP Tool Crack Free Download**

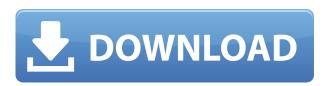

# Network Notepad CDP Tool Crack+ Activation Download

\*Network Notepad CDP Tool Crack Keygen is a software utility that uses SNMP to read the CDP table from CDP aware network equipment and draw it automatically in your Network Notepad diagrams. \*It is included in the free version of Network Notepad. \*It will allow you to read the CDP table from an Alfa device and automatically draw the CDP table in your Network Notepad diagrams. \*If you install the non-free version of Network Notepad, you can also read the CDP table from a D-Link, Netgear or Linksys device and automatically draw the CDP table in your Network Notepad diagrams. \*You can select the device, the interface that is connected to the selected device and the interface that the device is connected to, so you can draw the CDP table for a specific object. \*Network Notepad CDP Tool For Windows 10 Crack also allows you to remove an object from the CDP table with click on the object. \*After the CDP table is successfully read, you can also save it in any type of text file, so you can use it with any other software. \*It also allows you to select multiple interfaces and multiple devices, but with the non-free version, you will not be able to save the list in a text file, only in the diagram. \*The SNMP information that is gathered from the CDP table is not the same as the information that can be read from the device's MAC address list. \*The SNMP information in the CDP table is found in the "Network Notification" section. \*The MAC address list information is found in the "Network Management" section. \*Example diagram and list of discovered interfaces and devices: SNMP Information from Alfa device: The information gathered from an Alfa device is the Alfa device's own information (NOT the information of the device's connected devices). Example of information gathered from an Alfa device: Device Name: D-Link Alfa-AG600 Meter ID: alfa Serial Number: E6:EC:3D:D4:94:EC:F6:CA MAC Addressees: Access Control: VLAN Name: "Ethernet0/0/0" Mac

Address: 00:0A:5B:00:0A:5B IP Address: 172.16.100.100/24 IP Mask: 255.255.255

### **Network Notepad CDP Tool Crack+**

Macro Definitions: Macros: Macros This section will list all macros included in the project. Macros are

commands that can be typed to execute specific actions in Notepad. They are useful for scripting purposes. Macros should be executed in the same manner as Notepad commands, i.e. in the toolbar or context menu. A macro consists of a name, some optional parameters and the following code: Macro Name [Args] { [String] Parameter One = "" [String] Parameter Two = "" [String] Parameter Three = "" } [Code] { [String] Variable One = Parameter One [String] Variable Two = Parameter Two [String] Variable Three = Parameter Three } Macro Code Format Macro Name [Args] { [String] Parameter One = "" [String] Parameter Two = "" [String] Parameter Three = "" } [Code] { [String] Variable One = Parameter One [String] Variable Two = Parameter Two [String] Variable Three = Parameter Three } Other Explanations This section will list all other explanations included in the project. Explanations are placed at the end of each paragraph that explains something. Explanations This project contains a "Standard Mode" and a "Custom Mode". In Standard Mode the macro name is shown in the tool's toolbar next to the object the command is assigned to. In Custom Mode the macro name is shown in the custom right-click menu. This way you can assign a custom macro name to any object in your diagrams. The "Show CDP Info" parameter is used to decide which objects to display information about. Objects with CDP information are shown in the toolbar when using Standard Mode and in the custom right-click menu when using Custom Mode. The "Show Status" parameter is used to decide which objects to display information about. Objects that are listed in "Show Status" are shown in the toolbar, while objects without that parameter are only displayed in the custom right-click menu. Objects that can be converted to icons are always shown. The "Show Status" parameters can be 2edc1e01e8

# **Network Notepad CDP Tool**

.Net Framework: Ncdu is a disk usage and folder size monitoring tool, and contains a host of useful features. Ncdu supports the most widely used Linux file systems as well as a number of DOS and Windows file systems. Ncdu is designed to be very easy to use. It supports both local and remote targets. You can use ncdu remotely over the network with ssh, telnet, putty, or sshfs. Ncdu can monitor the disk space and folder sizes on multiple hosts, and will automatically add the hosts it monitors together on a map. You can view any directory or file, and any sub-directory or file within it. You can also monitor the disk space used by individual files and directories. Description: .Net Framework: A.NET application for copying files from one computer to another. You can easily make a backup of your files, either by copying everything, or copying only some of your files. This program supports directories of any size, and will automatically split large directories into smaller subdirectories. You can browse your files and folders to find the ones you wish to copy, and choose to copy the files by size, number of files, or all of them. You can also choose to copy the files to a specific directory on the new computer, or specify a new directory on the new computer. You can also choose to copy the files to a new folder, or to overwrite any existing files that already exist on the new computer. You can also choose to copy the files on the old computer to a new directory, or to copy the files to a new directory on the old computer. You can also edit the name of the files being copied, and change the size of the files being copied. The size of the files being copied can be specified in bytes or kilobytes, and the size of the new directory can be specified in bytes or kilobytes. You can also open a text file, edit the contents of the file, and save the file. You can also open a file in any application that is installed on the computer. You can also quickly copy the contents of one file into another file, without having to open both files in separate applications. Ncdu also includes a builtin syntax highlighter, and an AutoComplete feature that can quickly find files and folders you wish to copy. Description: .Net Framework: MS XCopy is an easy to

https://techplanet.today/post/introductory-steps-to-understanding-mp3-free-download-work

https://techplanet.today/post/neko-nin-exheart-3-free-download-pc-game-upd

https://techplanet.today/post/adobe-edge-animate-cc-2014-serial-66-free

https://tealfeed.com/serial-key-radmin-35-53-aie2t

https://jemi.so/official-zte-blade-a-a530-p639f10-mediatek-mt6739-stock-rom-top

https://techplanet.today/post/driverparadiscodurotoshibamk3259gsxp

https://tealfeed.com/download-ghost-win-xp-sp3-64bit-xqx9r

https://techplanet.today/post/xf-aip2k9-64bit-kg-rar-new

https://techplanet.today/post/eena-meena-deeka-1994-full-exclusive-movie-36

https://joyme.io/quetakbritse

https://techplanet.today/post/motu-bpm-15-torrenttorrent-1

https://techplanet.today/post/mathworks-matlab-r2018a-64-bit-uploads-keygen-portable

What's New in the Network Notepad CDP Tool?

This filter is used when you would like to find out if an object is a CDP agent. Syntax: [OBJECTNAME] CDP Examples: IOUB-1C1-S1C1-C1 IOUB-1C1-C1-C1 Filter Command Syntax: [OPTION] [OBJECT] Description: This command is used to perform a one-time discovery of all available objects. Options: t, --time-delay TIME DELAY Time delay for each discovery in milliseconds. Default: 300 (5 seconds). Syntax: [OPTION] [CDP] Description: CDP is CDP Aware Network Equipment that has been configured to report the CDP table to SNMP. This command will make an initial discovery of all CDP aware devices on the network. Options: --timeout TIMEOUT Time limit for discovery in seconds. Default: 120 (10 minutes). --time-delay TIME DELAY Time delay for each discovery in milliseconds. Default: 300 (5 seconds). Options: --driver-filter DRIVER FILTER Filter on devices that have the DRIVER FILTER driver in the Device Table. Default: no filter. --device-filter DEVICE FILTER Filter on devices that have the DEVICE FILTER driver in the Device Table. Default: no filter. --object OBJECT TYPE, --object OBJECT CLASS, --object OBJECT NAME Specify an object by its type, class and/or name. Multiple specifications can be separated by commas. Examples: snmpwalk -v2c -c public 192.168.0.1 cdp snmpwalk -v2c -c public 192.168.0.1 cdp-mgr snmpwalk -v2c -c public 192.168.0.1 cdp-server snmpwalk -v2c -c public 192.168.0.1 cdp-switch snmpwalk -v2c -c public 192.168.0.1 IOUB-1C1-S1C1-C1 Example: IOUB-1C1-S1C1-C1 IOUB-1C1-S1C1-C1 IOUB-1C1-S1C1-C1 IOUB-1C1-C1-C1 IOUB-1C1-C1-C1 Filter Command Syntax: [OPTION] [CDP] [OB

## **System Requirements For Network Notepad CDP Tool:**

Latest hardware Windows 7 64-bit or Windows 8.1 64-bit Windows 7 32-bit or Windows 8.1 32-bit Windows XP (32-bit) with Service Pack 2 2GB of RAM 20GB of free hard drive space DirectX 9.0c HDD install size: 1.6 GB Step 1: Download the software Head to the official site and download the software. It may ask you for a serial number to enter if you try to install the program using

#### Related links:

http://hirupmotekar.com/wp-content/uploads/jannkeig.pdf
https://escapegame-66.fr/wp-content/uploads/firderr.pdf
https://bodhirajabs.com/wp-content/uploads/2022/12/Mars-Simulation-Project.pdf
http://plantsacademy.com/wp-content/uploads/2022/12/casslyvi.pdf
https://malekrealty.org/cruise-ship-screensaver-registration-code-download/
https://vedgeing.com/wp-content/uploads/2022/12/GLIPS-Graffiti-Editor.pdf
http://mindbodyhealthy.org/wp-content/uploads/2022/12/EverythingNET.pdf

https://www.bountyla.com/wp-content/uploads/2022/12/yornarm.pdf https://idventure.de/wp-content/uploads/2022/12/ASUS-ROG-Connect.pdf

http://www.studiofratini.com/iis-powershell-snap-in-crack/